**Wikiprint Book**

**Title: Kategorie zasobów**

**Subject: eDokumenty - elektroniczny system obiegu dokumentów, workflow i CRM - UserGuideV5/Settings/ControlPanel/Calendar/ResourceCategories**

**Version: 1**

**Date: 04/19/25 10:49:24**

## **Table of Contents**

*Kategorie zasobów 3 Zobacz także 3*

[Podręcznik użytkownika](http://support.edokumenty.eu/trac/wiki/UserGuideV5) > [Ustawienia](http://support.edokumenty.eu/trac/wiki/UserGuideV5/Settings) > [Panel sterowania](http://support.edokumenty.eu/trac/wiki/UserGuideV5/Settings/ControlPanel) > [Kalendarz i karty pracy](http://support.edokumenty.eu/trac/wiki/UserGuideV5/Settings/ControlPanel/Calendar) > Kategorie zasobów

## **Kategorie zasobów**

W słowniku **Kategorie zasobów** definiowane są wartości, które są wykorzystywane w formularzu dodawania/edycji zasobu na liście **Kategoria**.

Słownik ten jest typu podstawowego. Zarządzamy nim według [ogólnej instrukcji.](http://support.edokumenty.eu/trac/wiki/UserGuideV5/Settings/ControlPanel/SimpleDictionary)

Definicje dodajemy korzystając z formularza **Kategoria zasobu**, wpisując nazwę w polu **Nazwa** i klikając **Zapisz**.

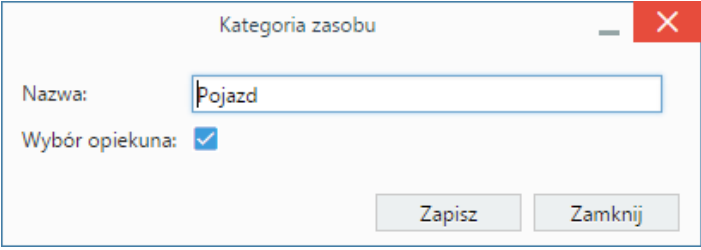

Zaznaczenie opcji **Wybór opiekuna** oznacza, że możliwy będzie wybór opiekuna dla danej kategorii zasobu na formularzu edycji zasobu.

## **Zobacz także**

• [Zasoby](http://support.edokumenty.eu/trac/wiki/UserGuideV5/Settings/ControlPanel/Calendar/Resources)